# Chapter 8

# Sign up

Now that we have a working User model, it's time to add an ability few websites can live with out: letting users sign up for the site—thus fulfilling the promise implicit in [Section](#page--1-0) [5.3,](#page--1-0) "User signup: A first step". We'll use an HTML *form* to submit user signup information to our application in [Section](#page-0-0) [8.1,](#page-0-0) which will then be used to create a new user and save its attributes to the database in [Section](#page-21-0) [8.3.](#page-21-0) As usual, we'll write tests as we develop, and in [Section](#page-30-0) [8.4](#page-30-0) we'll use RSpec's support for web navigation syntax to write succinct and expressive integration tests.

Since we'll be creating a new user in this chapter, you might want to reset the database to clear out any users created at the console (e.g., in [Section](#page--1-1) [7.3.2\)](#page--1-1), so that your results will match those shown in the tutorial. You can do this as follows:

**\$ rake db:reset**

If you're following along with version control, make a topic branch as usual:

```
$ git checkout master
$ git checkout -b signing-up
```
# <span id="page-0-0"></span>8.1 Signup form

Recall from [Section](#page--1-2) [5.3.1](#page--1-2) that we already have tests for the new users (signup) page, originally seen in [Listing](#page--1-3) [5.26](#page--1-3) and reproduced in [Listing](#page-0-1) [8.1.](#page-0-1) (As promised in [Section](#page--1-2) [7.3.1,](#page--1-2) we've switched from **get 'new'** to **get :new** because that's what my fingers want to type.) In addition, we saw in [Figure](#page--1-4) [5.10](#page--1-4) (shown again in [Figure](#page-2-0) [8.1\)](#page-2-0) that this signup page is currently blank: useless for signing up new users. The goal of this section is to start changing this sad state of affairs by producing the signup form mocked up in [Figure](#page-3-0) [8.2.](#page-3-0)

<span id="page-0-1"></span>[Listing](#page--1-3) 8.1. The tests for the new users page (first seen in Listing [5.26\)](#page--1-3). **spec/controllers/users\_controller\_spec.rb**

**require 'spec\_helper'**

```
describe UsersController do
 render_views
  .
  .
  .
 describe "GET 'new'" do
   it "should be successful" do
     get :new
     response.should be_success
   end
   it "should have the right title" do
     get :new
     response.should have_selector("title", :content => "Sign up")
   end
 end
  .
  .
  .
end
```
#### 8.1.1 Using **form\_for**

The HTML element needed for submitting information to a remote website is a *form*, which suggests a good first step toward registering users is to make a form to accept their signup information. We can accomplish this in Rails with the **form\_for** helper method; the result appears in [Listing](#page-1-0) [8.2.](#page-1-0) (Readers familiar with Rails 2.x should note that **form\_for** now uses the "percent-equals" ERb syntax for inserting content; that is, where Rails 2.x used  $\leq$  form\_for ...  $\geq$ , Rails 3 uses  $\leq$  = form\_for ...  $\geq$  instead.)

```
Listing 8.2. A form to sign up new users.
app/views/users/new.html.erb
```

```
<h1>Sign up</h1>
<%= form_for(@user) do |f| %>
 <div class="field">
   <%= f.label :name %><br />
   <%= f.text_field :name %>
 </div>
  <div class="field">
   <%= f.label :email %><br />
   <%= f.text_field :email %>
 </div>
  <div class="field">
    <%= f.label :password %><br />
    <%= f.password_field :password %>
 </div>
```
<span id="page-2-0"></span>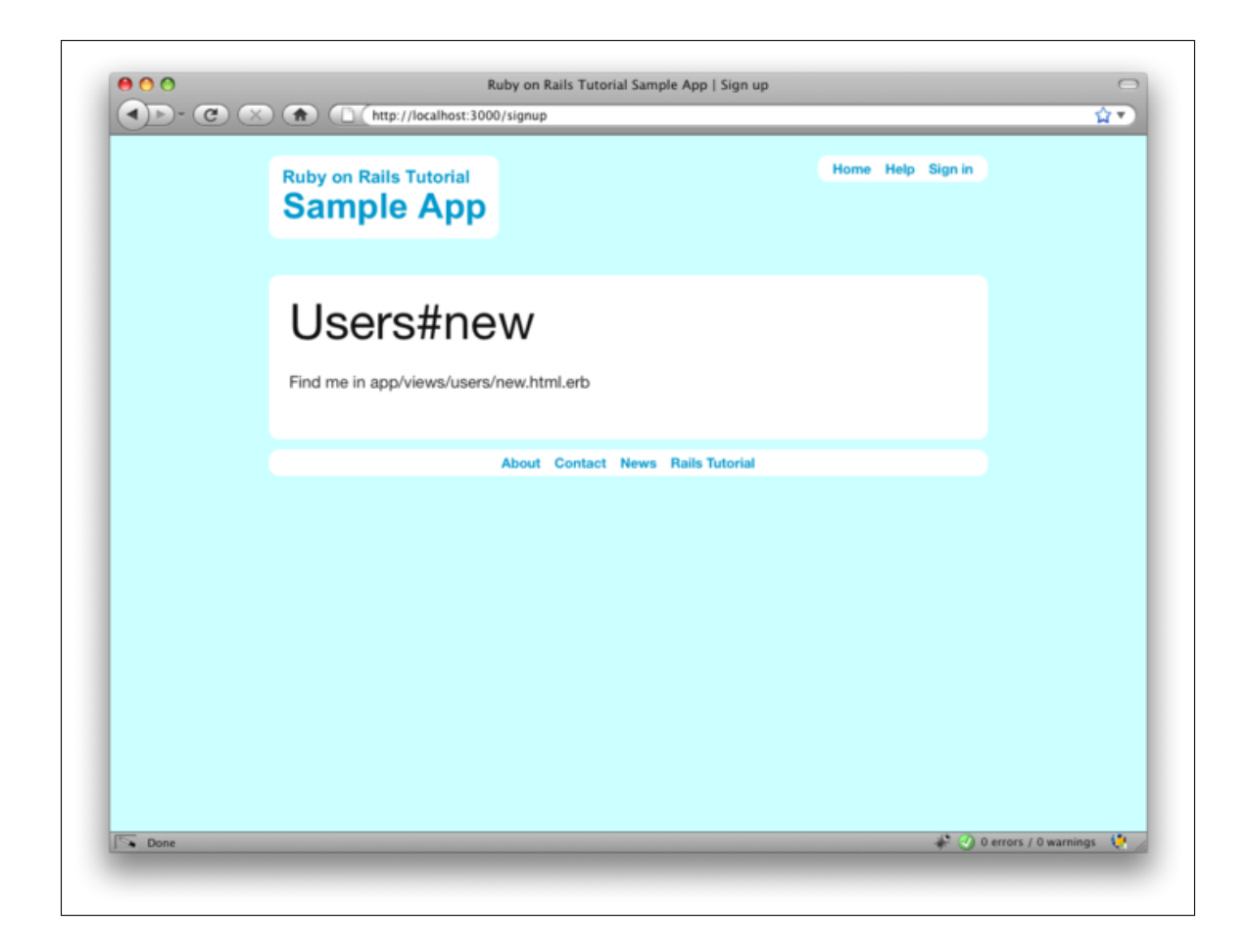

Figure 8.1: The current state of the signup page [/signup](http://localhost:3000/signup). [\(full size\)](http://railstutorial.org/images/figures/blank_signup_page-full.png)

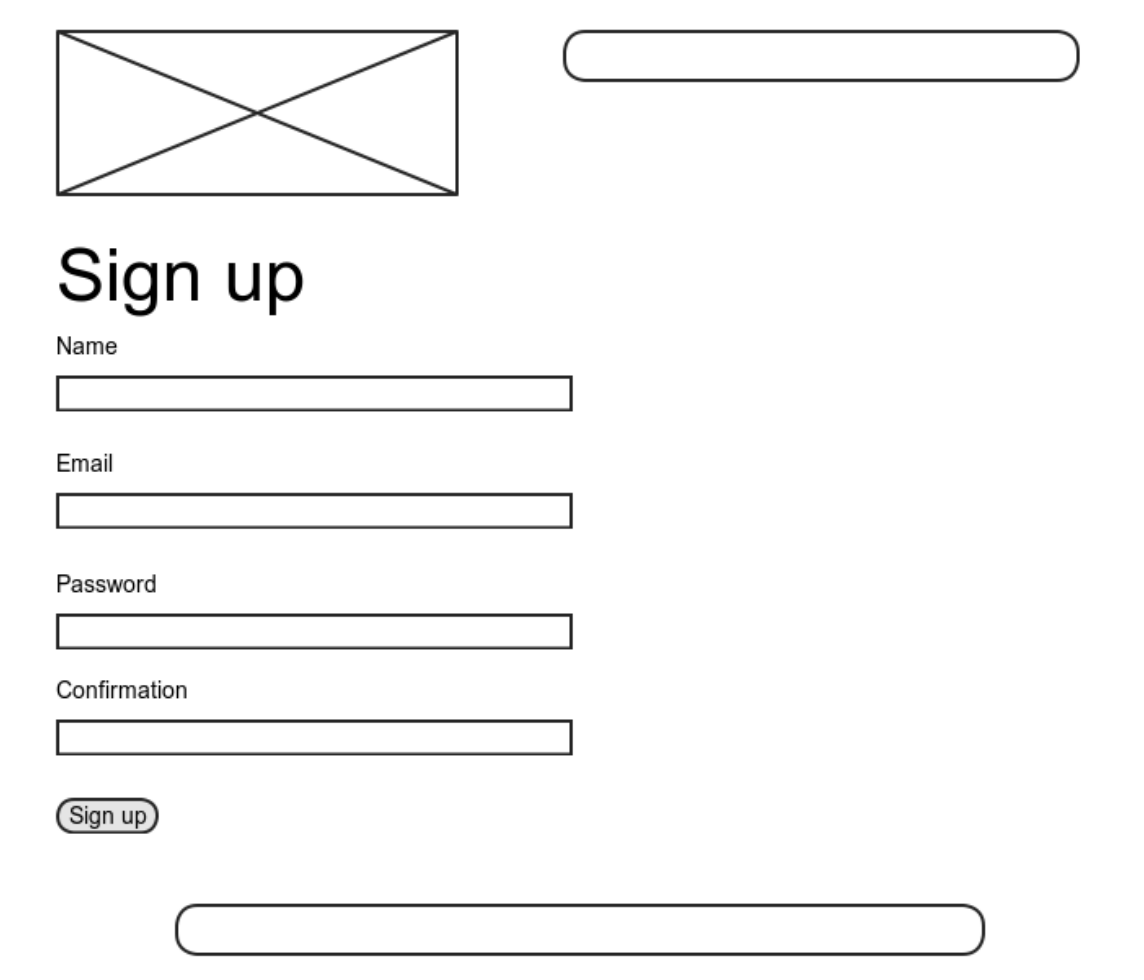

<span id="page-3-0"></span>Figure 8.2: A mockup of the user signup page. [\(full size\)](http://railstutorial.org/images/figures/signup_mockup-full.png)

```
<div class="field">
   <%= f.label :password_confirmation, "Confirmation" %><br />
   <%= f.password_field :password_confirmation %>
 </div>
 <div class="actions">
   <%= f.submit "Sign up" %>
 </div>
<% end %>
```
Let's break this down into pieces. The presence of the **do** keyword indicates that **form\_for** takes a block [\(Section](#page--1-5) [4.3.2\)](#page--1-5), which has one variable, which we've called **f** for "form". Inside of the **form\_for** helper, **f** is an object that represents a form; as is usually the case with Rails helpers, we don't need to know any details about the implementation, but what we *do* need to know is what the **f** object does: when called with a method corresponding to an [HTML form element—](http://www.w3schools.com/html/html_forms.asp)such as a text field, radio button, or password field—it returns code for that element specifically designed to set an attribute of the **@user** object. In other words,

```
<div class="field">
  <%= f.label :name %><br />
  <%= f.text_field :name %>
</div>
```
creates the HTML needed to make a labeled text field element appropriate for setting the **name** attribute of a User model.

To see this in action, we need to drill down and look at the actual HTML produced by this form, but here we have a problem: the page currently breaks, because we have not set the **@user** variable—like all undefined instance variables [\(Section](#page--1-6) [4.2.3\)](#page--1-6), **@user** is currently **nil**. Appropriately, if you run your test suite at this point, you'll see that the signup page tests fail. To get them to pass and get our form to render, we must define an **@user** variable in the controller action corresponding to **new.html.erb**, i.e., the **new** action in the Users controller. The **form\_for** helper expects **@user** to be a User object, and since we're creating a *new* user we simply use **User.new**, as seen in [Listing](#page-4-0) [8.3.](#page-4-0)

<span id="page-4-0"></span>Listing 8.3. Adding an **@user** variable to the **new** action. **app/controllers/users\_controller.rb**

```
class UsersController < ApplicationController
  .
  .
  .
 def new
    @user = User.new
    @title = "Sign up"
 end
end
```
With the **@user** variable so defined, the tests should be passing again,<sup>1</sup> and now the form (with the tiny bit of

<sup>1</sup> If you get an error like **views/users/new.html.erb\_spec.rb fails**, remove those accursed view specs with **\$ rm -rf spec/views**.

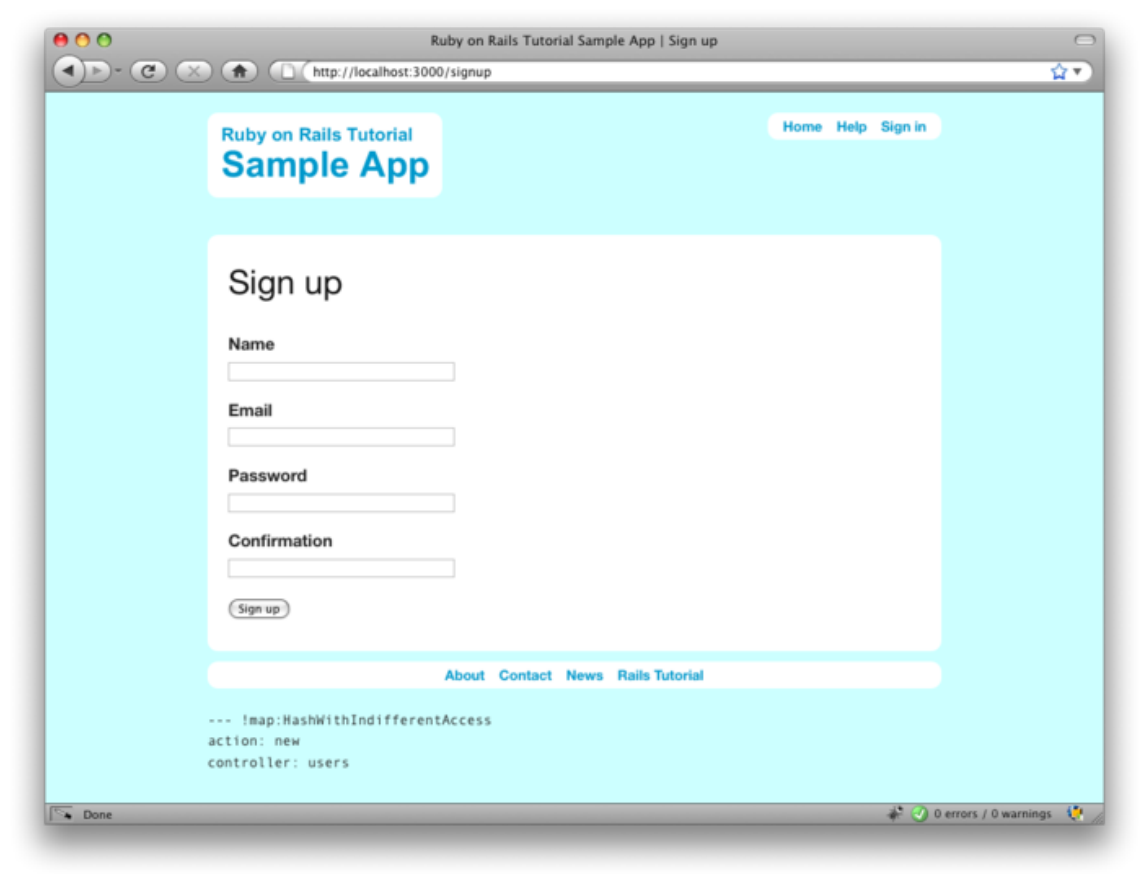

<span id="page-5-1"></span>Figure 8.3: The signup form [/signup](http://localhost:3000/signup) for new users. [\(full size\)](http://railstutorial.org/images/figures/signup_form-full.png)

<span id="page-5-0"></span>styling from [Listing](#page-5-0) [8.4\)](#page-5-0) appears as in [Figure](#page-5-1) [8.3.](#page-5-1)

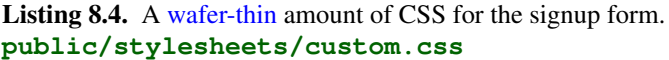

```
.
.
.
div.field, div.actions {
  margin-bottom: 10px;
}
```
#### <span id="page-6-1"></span>8.1.2 The form HTML

As indicated by [Figure](#page-5-1) [8.3,](#page-5-1) the signup page now renders properly, indicating that the **form\_for** code in [List](#page-1-0)[ing](#page-1-0) [8.2](#page-1-0) is producing valid HTML. If you look at the HTML for the generated form (using either [Firebug](http://getfirebug.com/) or the "view page source" feature of your browser), you should see markup as in [Listing](#page-6-0) [8.5.](#page-6-0) Although many of the details are irrelevant for our purposes, let's take a moment to highlight the most important parts of its structure.

<span id="page-6-0"></span>Listing 8.5. The HTML for the form in [Figure](#page-5-1) [8.3.](#page-5-1)

```
<form action="/users" class="new_user" id="new_user" method="post">
<div style="margin:0;padding:0;display:inline">
<input name="authenticity_token" type="hidden"
      value="rB82sI7Qw5J9J1UMILG/VQL411vH5putR+JwlxLScMQ=" />
</div>
 <div class="field">
   <label for="user_name">Name</label><br />
   <input id="user_name" name="user[name]" size="30" type="text" />
 </div>
  <div class="field">
   <label for="user_email">Email</label><br />
   <input id="user_email" name="user[email]" size="30" type="text" />
 </div>
  <div class="field">
   <label for="user_password">Password</label><br />
    <input id="user_password" name="user[password]" size="30" type="password" />
 </div>
  <div class="field">
   <label for="user_password_confirmation">Confirmation</label><br />
   <input id="user_password_confirmation" name="user[password_confirmation]"
           size="30" type="password" />
 </div>
  <div class="actions">
   <input id="user_submit" name="commit" type="submit" value="Sign up" />
 </div>
</form>
```
We'll start with the internal structure. Comparing [Listing](#page-1-0) [8.2](#page-1-0) with [Listing](#page-6-0) [8.5,](#page-6-0) we see that the Embedded Ruby

```
<div class="field">
 <%= f.label :name %><br />
 <%= f.text_field :name %>
</div>
```
produces the HTML

```
<div class="field">
 <label for="user_name">Name</label><br />
 <input id="user_name" name="user[name]" size="30" type="text" />
</div>
```
and

```
<div class="field">
  <%= f.label :password %><br />
  <%= f.password_field :password %>
</div>
```
produces the HTML

```
<div class="field">
 <label for="user_password">Password</label><br />
 <input id="user_password" name="user[password]" size="30" type="password" />
</div>
```
As seen in [Figure](#page-8-0) [8.4,](#page-8-0) text fields (**type="text"**) simply display their contents, whereas password fields (**type="password"**) obscure the input for security purposes, as seen in [Figure](#page-8-0) [8.4.](#page-8-0)

As we'll see in [Section](#page-21-0) [8.3,](#page-21-0) the key to creating a user is the special **name** attribute in each **input**:

```
<input id="user_name" name="user[name]" - - - />
.
.
.
<input id="user_password" name="user[password]" - - - />
```
These **name** values allow Rails to construct an initialization hash (via the **params** variable first seen in [Sec](#page--1-7)[tion](#page--1-7) [6.3.2\)](#page--1-7) for creating users using the values entered by the user, as we'll see in [Section](#page-9-0) [8.2.](#page-9-0)

The second important element is the **form** tag itself. Rails creates the **form** tag using the **@user** object: because every Ruby object knows its own class [\(Section](#page--1-8) [4.4.1\)](#page--1-8), Rails figures out that **@user** is of class **User**; moreover, since **@user** is a *new* user, Rails knows to construct a form with the **post** method, which is the proper verb for creating a new object [\(Box](#page--1-9) [3.1\)](#page--1-9):

**<form action="/users" class="new\_user" id="new\_user" method="post">**

Here the **class** and **id** attributes are largely irrelevant; what's important is **action="/users"** and **method=- "post"**. Together, these constitute instructions to issue an HTML POST request to the /users URL. We'll see in the next two sections what effects this has.

Finally, note the rather obscure code for the "authenticity token":

<span id="page-8-0"></span>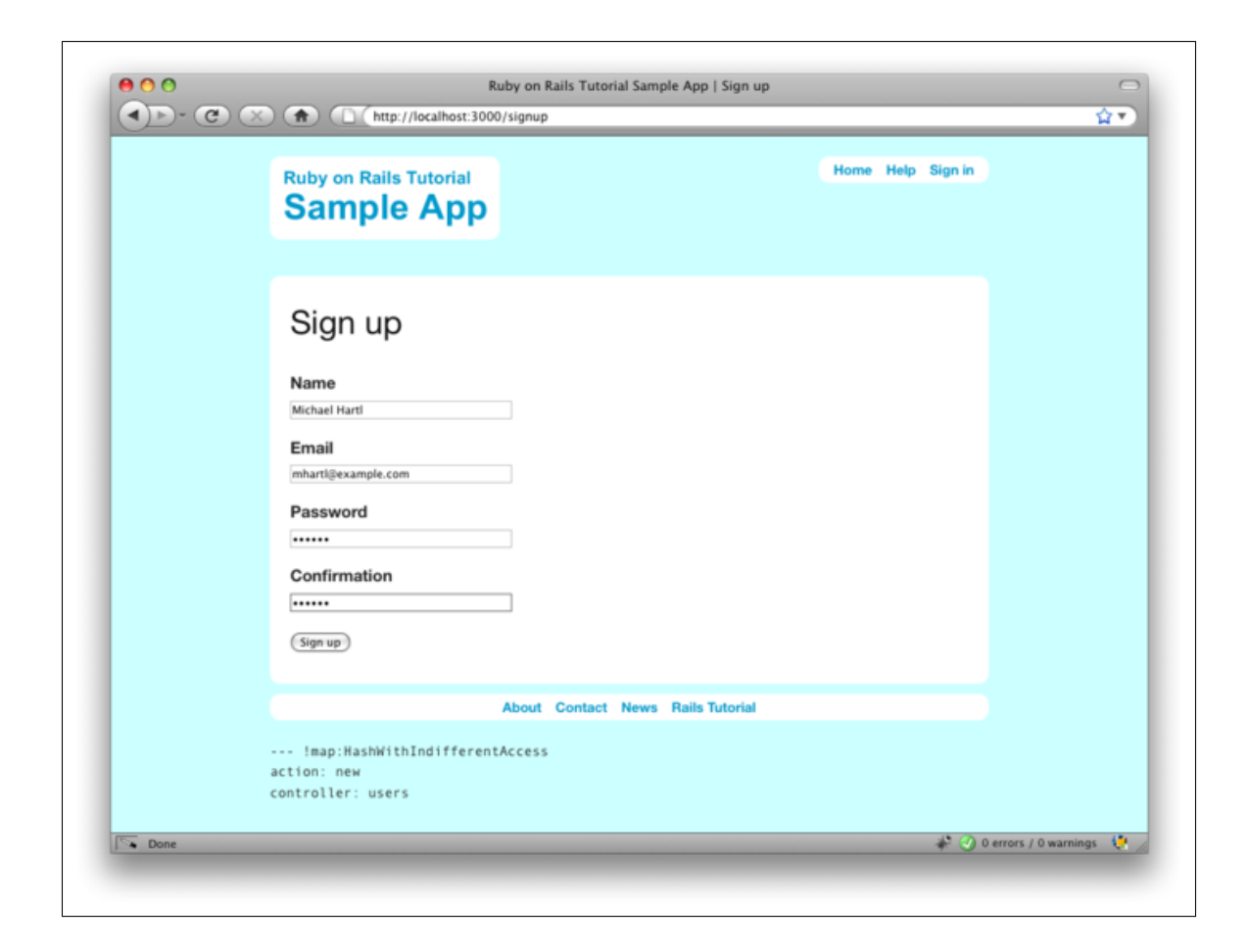

Figure 8.4: A filled-in form, showing the difference between **text** and **password** fields. [\(full size\)](http://railstutorial.org/images/figures/filled_in_form-full.png)

```
<div style="margin:0;padding:0;display:inline">
<input name="authenticity_token" type="hidden"
      value="rB82sI7Qw5J9J1UMILG/VQL411vH5putR+JwlxLScMQ=" />
</div>
```
Here Rails uses a special unique value to thwart a particular kind of cross-site scripting attack called a *forgery*; see [the Stack Overflow entry on the Rails authenticity token](http://stackoverflow.com/questions/941594/understand-rails-authenticity-token) if you're interested in the details of how this works and why it's important. Happily, Rails takes care of the problem for you, and the input tag is **hidden** so you don't really have to give it a second thought, but it shows up when you view the form source so I wanted at least to address it.

# <span id="page-9-0"></span>8.2 Signup failure

Though we've briefly examined the HTML for the form in [Figure](#page-5-1) [8.3](#page-5-1) (shown in [Listing](#page-6-0) [8.5\)](#page-6-0), it's best understood in the context of *signup failure*. Just getting a signup form that accepts an invalid submission and re-renders the signup page (as mocked up in [Figure](#page-10-0) [8.5\)](#page-10-0) is a significant accomplishment, and it's the goal of this section.

# <span id="page-9-2"></span>8.2.1 Testing failure

Recall from [Section](#page--1-10) [6.3.3](#page--1-10) that adding **resources** : users to the **routes**. rb file [\(Listing](#page--1-11) [6.26\)](#page--1-11) automatically ensures that our Rails application responds to the RESTful URLs from [Table](#page--1-12) [6.2.](#page--1-12) In particular, it ensures that a POST request to /users is handled by the **create** action. Our strategy for the **create** action is to use the form submission to make a new user object using **User.new**, try (and fail) to save that user, and then render the signup page for possible resubmission. Our task is to write tests for this action, and then add **create** to the Users controller to get it to pass.

Let's get started by reviewing the code for the signup form:

```
<form action="/users" class="new_user" id="new_user" method="post">
```
As noted in [Section](#page-6-1) [8.1.2,](#page-6-1) this HTML issues a POST request to the /users URL. In analogy with the **get** method, which issues a GET request inside of tests, we use the **post** method to issue a POST request to the **create** action. As we'll see shortly, **create** takes in a hash corresponding to the object type being created; since this is a test for signup *failure*, we'll just pass an **@attr** hash with blank entries, as seen in [Listing](#page-9-1) [8.6.](#page-9-1) This is essentially equivalent to visiting the signup page and clicking on the button without filling in any of the fields.

<span id="page-9-1"></span>Listing 8.6. Tests for failed user signup. **spec/controllers/users\_controller\_spec.rb**

```
require 'spec_helper'
```
**.**

```
describe UsersController do
  render_views
  .
```
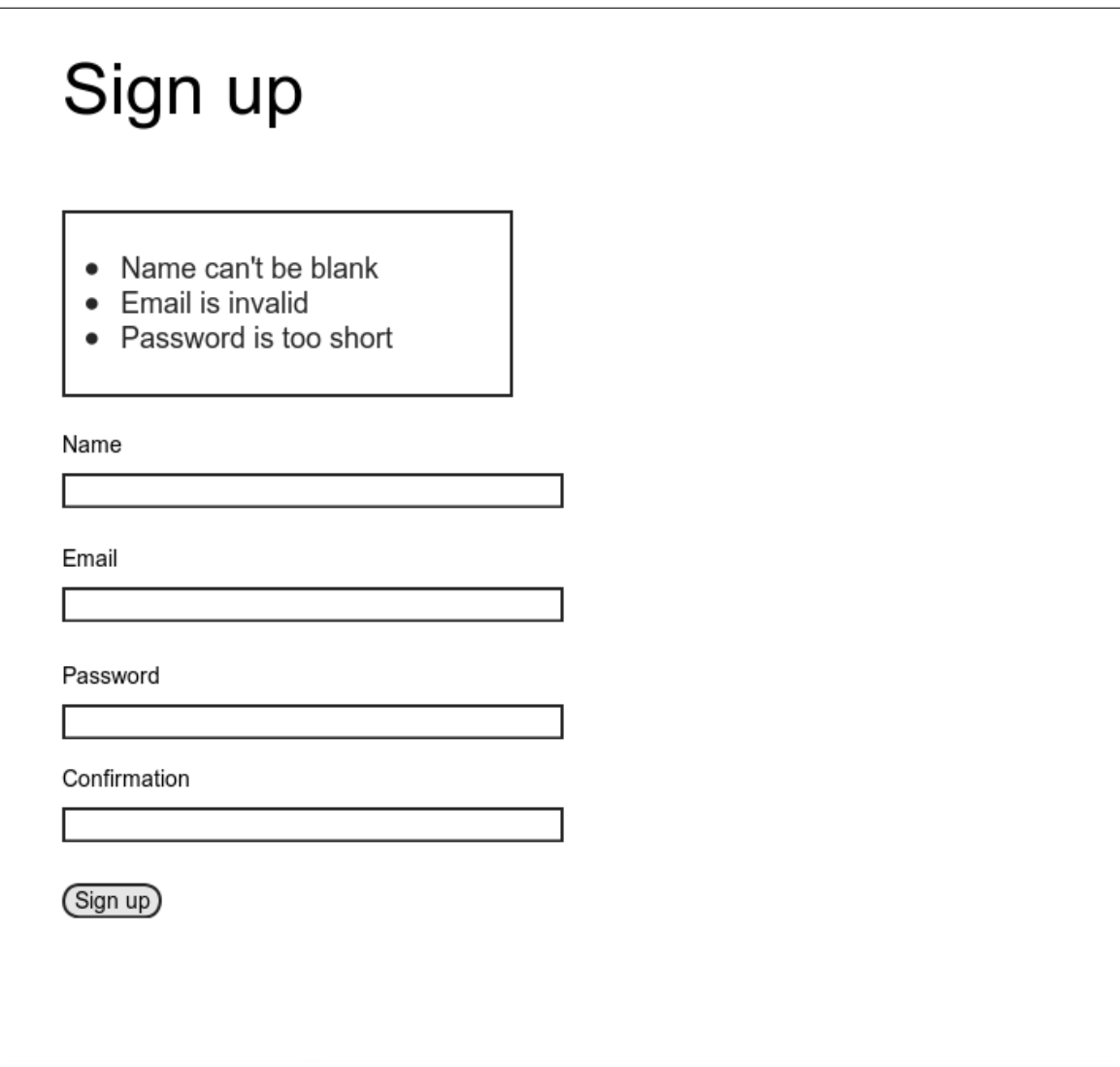

<span id="page-10-0"></span>Figure 8.5: A mockup of the signup failure page. [\(full size\)](http://railstutorial.org/images/figures/signup_failure_mockup-full.png)

```
describe "POST 'create'" do
    describe "failure" do
     before(:each) do
        @attr = { :name => "", :email => "", :password => "",
                  :password_confirmation => "" }
      end
      it "should not create a user" do
        lambda do
          post :create, :user => @attr
        end.should_not change(User, :count)
      end
      it "should have the right title" do
        post :create, :user => @attr
        response.should have_selector("title", :content => "Sign up")
      end
      it "should render the 'new' page" do
        post :create, :user => @attr
        response.should render_template('new')
      end
    end
  end
end
```
The final two tests are relatively straightforward: we make sure that the title is correct, and then we check that a failed signup attempt just re-renders the new user page (using the **render\_template** RSpec method). The first test, on the other hand, is a little tricky.

The purpose of the test

```
it "should not create a user" do
 lambda do
   post :create, :user => @attr
 end.should_not change(User, :count)
end
```
is to verify that a failed **create** action doesn't create a user in the database. To do this, it introduces two new elements. First, we use the RSpec **change** method to return the change in the number of users in the database:

**change(User, :count)**

This defers to the Active Record **count** method, which simply returns how many records of that type are in the

*Ruby on Rails 3 Tutorial*

**.**

database. For example, if you cleared the development database at the beginning of the chapter, this count should currently be **0**:

```
$ rails console
>> User.count
=> 0
```
The second new idea is to wrap the **post :create** step in a package using a Ruby construct called a **lambda**, <sup>2</sup> which allows us to check that it doesn't change the **User** count:

```
lambda do
 post :create, :user => @attr
end.should_not change(User, :count)
```
Although this **lambda** may seem strange at this point, there will be more examples in the tests to come, and the pattern will quickly become clear.

#### 8.2.2 A working form

We can get the tests from [Section](#page-9-2) [8.2.1](#page-9-2) to pass with the code in [Listing](#page-12-0) [8.7.](#page-12-0) This listing includes a second use of the **render** method, which we first saw in the context of partials [\(Section](#page--1-13) [5.1.3\)](#page--1-13); as you can see, **render** works in controller actions as well. Note that we've taken this opportunity to introduce an **if**-**else** branching structure, which allows us to handle the cases of failure and success separately based on the value of **@user.save.** 

<span id="page-12-0"></span>Listing 8.7. A **create** action that can handle signup failure (but not success). **app/controllers/users\_controller.rb**

```
class UsersController < ApplicationController
  .
  .
  .
 def create
   @user = User.new(params[:user])
   if @user.save
      # Handle a successful save.
   else
      @title = "Sign up"
      render 'new'
    end
 end
end
```
The best way understand how the code in [Listing](#page-12-0) [8.7](#page-12-0) works is to *submit* the form with some invalid signup data; the results appear in [Figure](#page-13-0) [8.6.](#page-13-0)

 $2$ The name comes from [the lambda calculus,](http://en.wikipedia.org/wiki/Lambda_calculus) a mathematical system for representing functions and their operations.

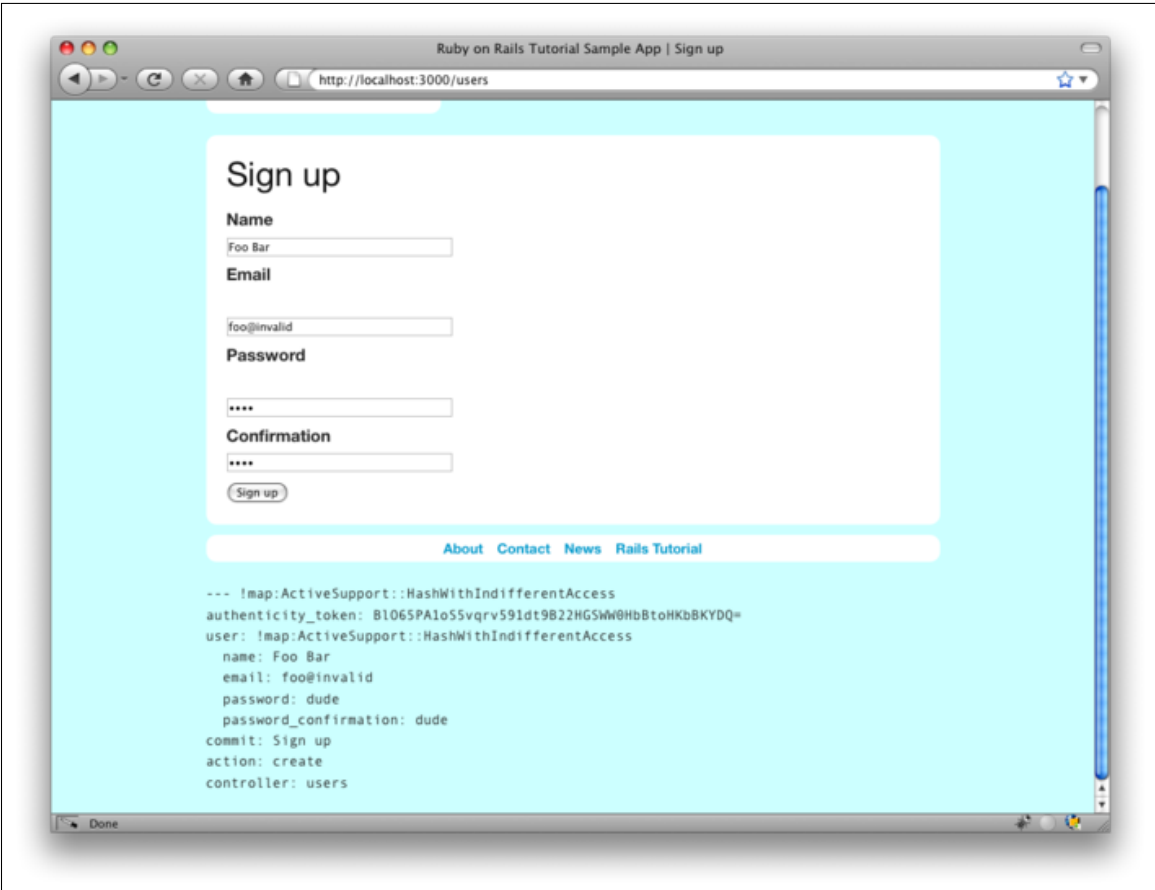

<span id="page-13-0"></span>Figure 8.6: Signup failure with a **params** hash. [\(full size\)](http://railstutorial.org/images/figures/signup_failure_rails_3-full.png)

#### 8.2. SIGNUP FAILURE 279

To get a clearer picture of how Rails handles the submission, let's take a closer look at the **params** hash in the debug information at the bottom of [Figure](#page-13-0) [8.6:](#page-13-0)

```
--- !map:ActiveSupport::HashWithIndifferentAccess
commit: Sign up
authenticity_token: rB82sI7Qw5J9J1UMILG/VQL411vH5puR+Jw1xL5cMQ=
action: create
controller: users
user: !map:ActiveSupport::HashWithIndifferentAccess
 name: Foo Bar
  password_confirmation: dude
 password: dude
  email: foo@invalid
```
We saw starting in [Section](#page--1-7) [6.3.2](#page--1-7) that the **params** hash contains information about each request; in the case of a URL like /users/1, the value of **params[:id]** is the **id** of the corresponding user (**1** in this example). In the case of posting to the signup form, **params** instead contains a hash of hashes, a construction we first saw in [Section](#page--1-14) [4.3.3,](#page--1-14) which introduced the strategically named **params** variable in a console session. This debug information above shows that submitting the form results in a **user** hash with attributes corresponding to the submitted values, where the keys come from the **name** attributes of the **input** tags seen in [Listing](#page-1-0) [8.2;](#page-1-0) for example, the value of

**<input id="user\_email" name="user[email]" size="30" type="text" />**

with name **"user[email]"** is precisely the **email** attribute of the **user** hash.

Though the hash keys appear as strings in the debug output, internally Rails uses symbols, so that **params- [:user]** is the hash of user attributes—in fact, exactly the attributes needed as an argument to **User.new**, as first seen in [Section](#page--1-15) [4.4.5](#page--1-15) and appearing in [Listing](#page-12-0) [8.7.](#page-12-0) This means that the line

**@user = User.new(params[:user])**

is equivalent to

```
@user = User.new(:name => "Foo Bar", :email => "foo@invalid",
                 :password => "dude", :password_confirmation => "dude")
```
This is exactly the format needed to initialize a User model object with the given attributes.

Of course, instantiating such a variable has implications for successful signup—as we'll see in [Section](#page-21-0) [8.3,](#page-21-0) once **@user** is defined properly, calling **@user.save** is all that's needed to complete the registration—but it has consequences even in the failed signup considered here. Note in [Figure](#page-13-0) [8.6](#page-13-0) that the fields are *pre-filled* with the data from the failed submission. This is because **form\_for** automatically fills in the fields with the attributes of the **@user** object, so that, for example, if **@user.name** is **"Foo"** then

```
<%= form_for(@user) do |f| %>
 <div class="field">
    <%= f.label :name %><br />
    <%= f.text_field :name %>
 </div>
 .
  .
 .
```
will produce the HTML

```
<form action="/users" class="new_user" id="new_user" method="post">
  <div class="field">
   <label for="user_name">Name</label><br />
    <input id="user_name" name="user[name]" size="30" type="text" value="Foo"/>
  </div>
  .
  .
  .
```
Here the **value** of the **input** tag is **"Foo"**, so that's what appears in the text field.

#### 8.2.3 Signup error messages

Though not strictly necessary, it's helpful to output error messages on failed signup to indicate the problems that prevented successful user registration. Rails provides just such messages based on the User model validations. For example, consider trying to save a user with an invalid email address and with a short password:

```
$ rails console
>> user = User.new(:name => "Foo Bar", :email => "foo@invalid",
?> :password => "dude", :password_confirmation => "dude")
>> user.save
=> false
>> user.errors.full_messages
=> ["Email is invalid", "Password is too short (minimum is 6 characters)"]
```
Here the **errors.full\_messages** object (which we saw briefly in [Section](#page--1-16) [6.2.1\)](#page--1-16) contains an array of error messages.

As in the console session above, the failed save in [Listing](#page-12-0) [8.7](#page-12-0) generates a list of error messages associated with the **@user** object. To display the messages in the browser, we'll render an error-messages partial on the user **new** page [\(Listing](#page-15-0) [8.8\)](#page-15-0).<sup>3</sup>

<span id="page-15-0"></span><sup>3</sup>Before Rails 3, displaying error messages was done through a magical call to a special **error\_messages** method on the form object **f**, as follows: <%= f.error\_messages %>. Though often convenient, this magical method was hard to customize, so the Rails Core team decided to recommend using Embedded Ruby to display the errors by hand.

Listing 8.8. Code to display error messages on the signup form. **app/views/users/new.html.erb**

```
<h1>Sign up</h1>
<%= form_for(@user) do |f| %>
 <%= render 'shared/error_messages' %>
  .
  .
  .
<% end %>
```
Notice here that we **render** a partial called **'shared/error\_messages'**; this reflects a common Rails convention that puts partials we expect to be used from multiple controllers in a dedicated **shared/** directory. (We'll see this expectation fulfilled in [Section](#page--1-17) [10.1.1.](#page--1-17)) This means that we have to create this new directory along with the **\_error\_messages.html.erb** partial file. The partial itself appears in [Listing](#page-16-0) [8.9.](#page-16-0)

<span id="page-16-0"></span>Listing 8.9. A partial for displaying form submission error messages. **app/views/shared/\_error\_messages.html.erb**

```
<% if @user.errors.any? %>
 <div id="error_explanation">
   <h2><%= pluralize(@user.errors.count, "error") %>
       prohibited this user from being saved:</h2>
   <p>There were problems with the following fields:</p>
   <ul>
   <% @user.errors.full_messages.each do |msg| %>
     <li><%= msg %></li>
   <% end %>
   </ul>
 </div>
<% end %>
```
This partial introduces several new Rails and Ruby constructs, including two methods for objects of class **Array**. Let's open up a console session to see how they work. The first method is **count**, which simply returns the number of elements in the object:

```
$ rails console
>> a = [1, 2, 3]
=> [1, 2, 3]
>> a.count
=> 3
```
The other new method is **any?**, one of a pair of complementary methods:

```
>> [].empty?
=> true
>> [].any?
=> false
>> a.empty?
=> false
>> a.any?
=> true
```
We see here that the **empty?** method, which we first saw in [Section](#page--1-6) [4.2.3](#page--1-6) in the context of strings, also works on arrays, returning **true** for an empty array and **false** otherwise. The **any?** method is just the opposite of **empty?**, returning **true** if there are any elements in the array and **false** otherwise.

The other new idea is the **pluralize** text helper. It isn't available in the console, but we can include it explicitly through the **ActionView::Helpers::TextHelper** module:<sup>4</sup>

```
>> include ActionView::Helpers::TextHelper
=> Object
>> pluralize(1, "error")
=> "1 error"
>> pluralize(5, "error")
=> "5 errors"
```
We see here that **pluralize** takes an integer argument and then returns the number with a properly pluralized version of its second argument. Underlying this method is a powerful *inflector* that knows how to pluralize a large number of words (including many with irregular plurals):

```
>> pluralize(2, "woman")
=> "2 women"
>> pluralize(3, "erratum")
=> "3 errata"
```
As a result, the code

```
<%= pluralize(@user.errors.count, "error") %>
```
returns **"1 error"** or **"2 errors"** (etc.) depending on how many errors there are.

Note that [Listing](#page-16-0) [8.9](#page-16-0) includes the CSS id **error\_explanation** for use in styling the error messages. (Recall from [Section](#page--1-2) [5.1.2](#page--1-2) that CSS uses the pound sign **#** to style ids.) In addition, on error pages Rails automatically wraps the fields with errors in **div**s with the CSS class **field\_with\_errors**. These labels then allow us to style the error messages with the CSS shown in [Listing](#page-17-0) [8.10.](#page-17-0) As a result, on failed submission the error messages appear as in [Figure](#page-19-0) [8.7.](#page-19-0) Because the messages are generated by the model validations, they will automatically change if you ever change your mind about, say, the format of email addresses, or the minimum length on passwords.

<span id="page-17-0"></span><sup>4</sup> I figured this out by looking up **pluralize** in the Rails API.

Listing 8.10. CSS for styling error messages. **public/stylesheets/custom.css**

```
.
.
.
.field_with_errors {
 margin-top: 10px;
 padding: 2px;
 background-color: red;
 display: table;
}
.field_with_errors label {
 color: #fff;
}
#error_explanation {
 width: 400px;
 border: 2px solid red;
 padding: 7px;
 padding-bottom: 12px;
 margin-bottom: 20px;
 background-color: #f0f0f0;
}
#error_explanation h2 {
 text-align: left;
 font-weight: bold;
 padding: 5px 5px 5px 15px;
 font-size: 12px;
 margin: -7px;
 background-color: #c00;
 color: #fff;
}
#error_explanation p {
 color: #333;
 margin-bottom: 0;
 padding: 5px;
}
#error_explanation ul li {
 font-size: 12px;
 list-style: square;
}
```
<span id="page-19-0"></span>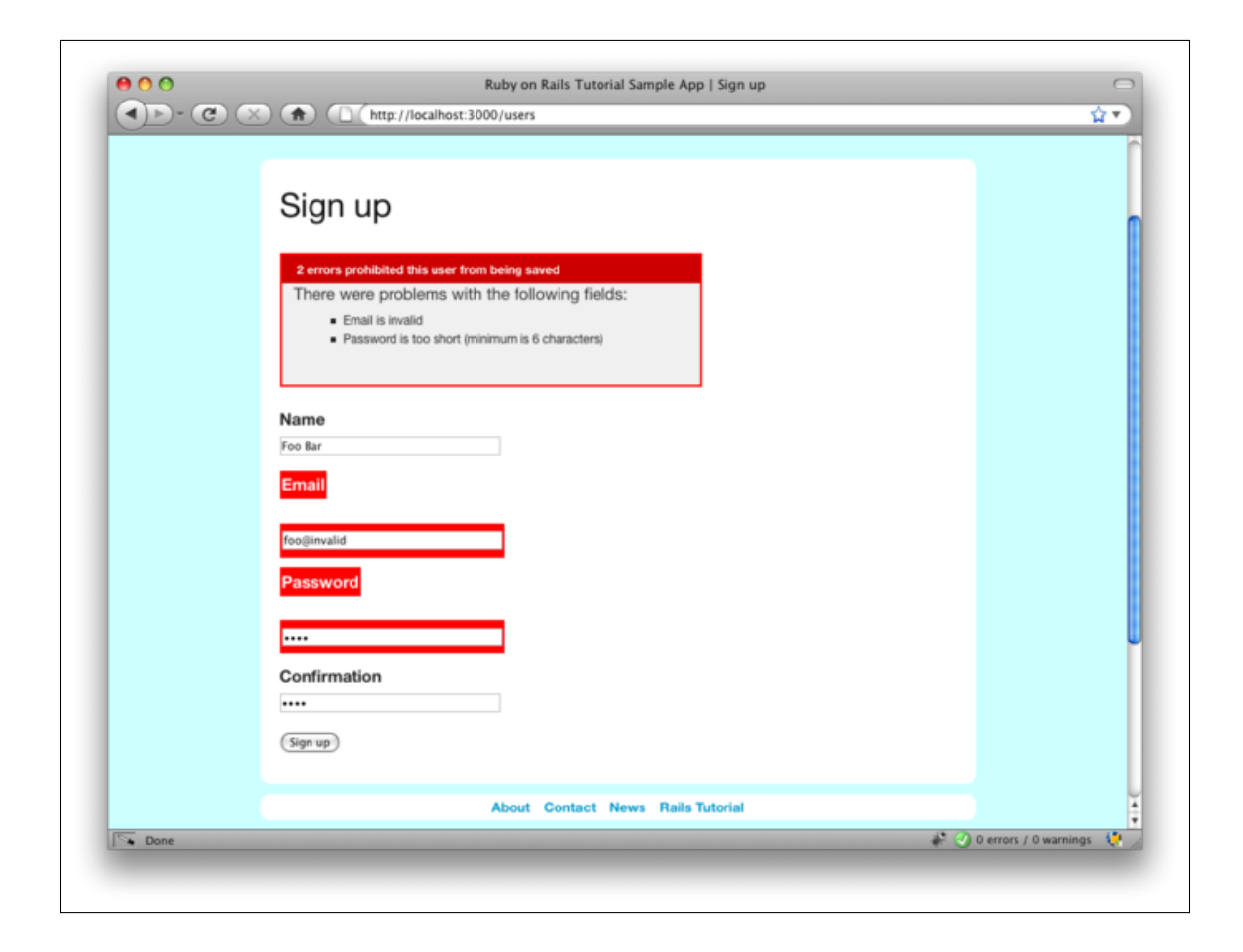

Figure 8.7: Failed signup with error messages. [\(full size\)](http://railstutorial.org/images/figures/signup_error_messages-full.png)

### 8.2.4 Filtering parameter logging

Before moving on to successful signup, there's one loose end to tie off. You might have noticed that, even though we went to great pains to encrypt the password in [Chapter](#page--1-2) [7,](#page--1-2) both the password and its confirmation appear as [cleartext](http://www.computerhope.com/jargon/c/cleartex.htm) in the debug information. By itself this is no problem—recall from [Listing](#page--1-18) [6.23](#page--1-18) that this information only appears for applications running in **development** mode, so actual users would never see it—but it does hint at a potential problem: the passwords might also appear unencrypted in the *log file* that Rails uses to record information about the running application. Indeed, in previous versions of Rails, the development log file in this case would contain lines like those shown in [Listing](#page-20-0) [8.11.](#page-20-0)

<span id="page-20-0"></span>Listing 8.11. The pre–Rails 3 development log with visible passwords. **log/development.log**

```
Parameters: {"commit"=>"Sign up", "action"=>"create",
"authenticity_token"=>"K1HchFF8uYE8ZaQKz5DVG9vF2KGoXJu4JGp/VE3NMjA=",
"controller"=>"users",
 "user"=>{"name"=>"Foo Bar", "password_confirmation"=>"dude",
           "password"=>"dude", "email"=>"foo@invalid"}}
```
It would be a terrible security breach to store unencrypted passwords in the log files—if anyone ever got a hold of the file, they would potentially obtain the passwords for every user on the system. (Of course, here the signup fails, but the problem is exactly the same for successful submissions.) Since this problem was so common in Rails applications, Rails 3 implements a new default: all **password** attributes are filtered automatically, as seen in [Listing](#page-20-1) [8.12.](#page-20-1) We see that the string **"[FILTERED]"** appears in place of the password and password confirmation. (In production, the log file will be **log/production.log**, and the filtering will work the same way.)

<span id="page-20-1"></span>Listing 8.12. The development log with filtered passwords. **log/development.log**

```
Parameters: {"commit"=>"Sign up", "action"=>"create",
"authenticity_token"=>"K1HchFF8uYE8ZaQKz5DVG9vF2KGoXJu4JGp/VE3NMjA=",
"controller"=>"users",
  "user"=>{"name"=>"Foo Bar", "password_confirmation"=>"[FILTERED]",
           "password"=>"[FILTERED]", "email"=>"foo@invalid"}}
```
The password filtering itself is accomplished via a setting in the **application.rb** configuration file [\(List](#page-20-2)[ing](#page-20-2) [8.13\)](#page-20-2).

<span id="page-20-2"></span>Listing 8.13. Filtering passwords by default. **config/application.rb**

```
require File.expand_path('../boot', __FILE__)
require 'rails/all'
```

```
# If you have a Gemfile, require the gems listed there, including any gems
# you've limited to :test, :development, or :production.
Bundler.require(:default, Rails.env) if defined?(Bundler)
module SampleApp
  class Application < Rails::Application
    .
    .
    .
    # Configure sensitive parameters which will be filtered from the log file.
    config.filter_parameters += [:password]
  end
end
```
If you ever write a Rails application with a secure parameter with a name *other* than **password**, you will need to add it to the array of filtered parameters. For example, if you included a secret code as part of the signup process, you might include a line like

```
<div class="field">
  <%= f.label :secret_code %><br />
  <%= f.password_field :secret_code %>
</div>
```
in the signup form. You would then need to add **: secret** code to application.rb as follows:

**config.filter\_parameters += [:password, :secret\_code]**

# <span id="page-21-0"></span>8.3 Signup success

Having handled invalid form submissions, now it's time to complete the signup form by actually saving a new user (if valid) to the database. First, we try to save the user; if the save succeeds, the user's information gets written to the database automatically, and we then *redirect* the browser to show the user's profile (together with a friendly greeting), as mocked up in [Figure](#page-22-0) [8.8.](#page-22-0) If it fails, we simply fall back on the behavior developed in [Section](#page-9-0) [8.2.](#page-9-0)

#### 8.3.1 Testing success

The tests for a successful signup follow the lead of the failed signup tests from [Listing](#page-9-1) [8.6.](#page-9-1) Let's take a look at the result, shown in [Listing](#page-21-1) [8.14.](#page-21-1)

<span id="page-21-1"></span>Listing 8.14. Tests for signup success. **spec/controllers/users\_controller\_spec.rb**

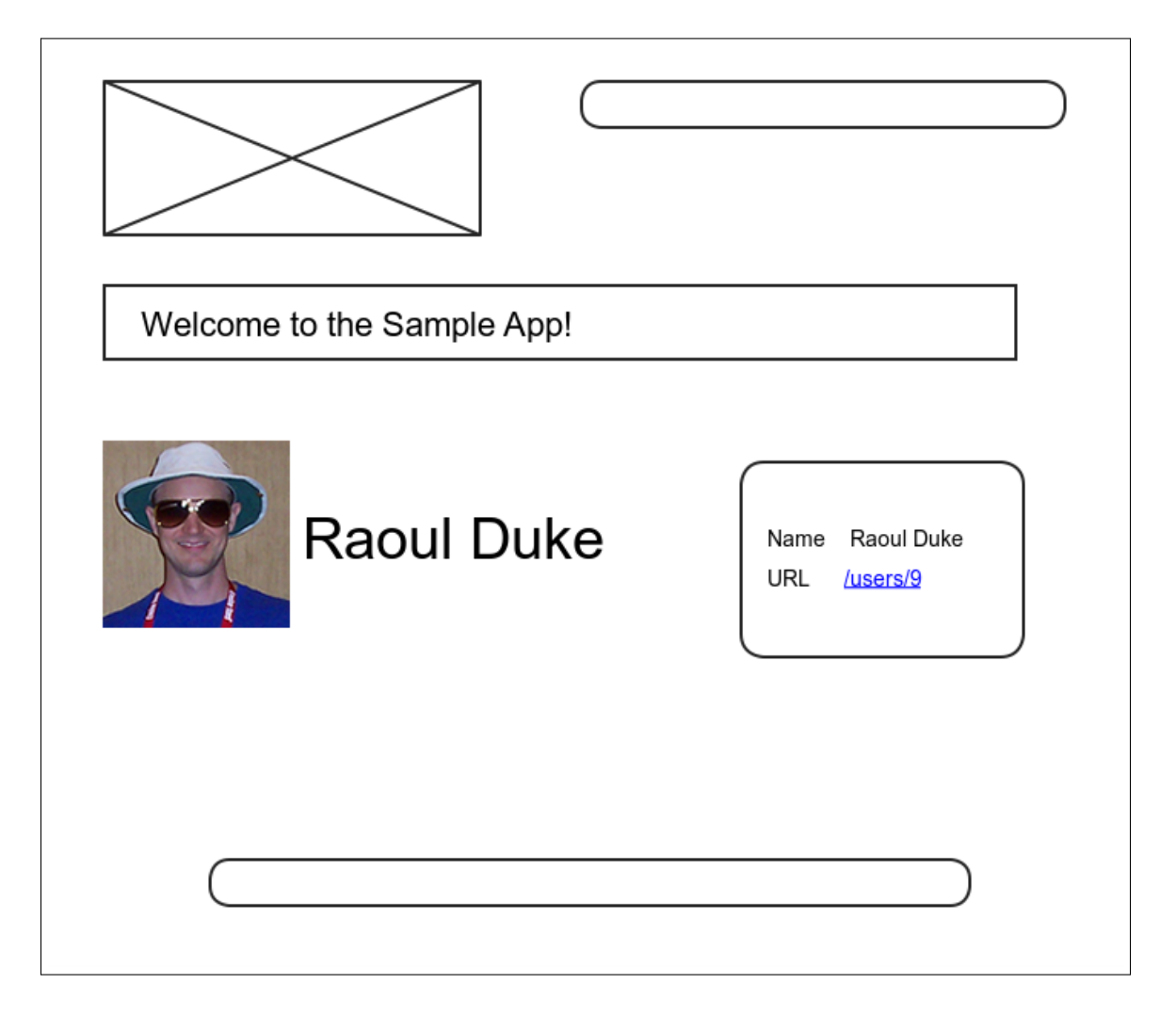

<span id="page-22-0"></span>Figure 8.8: A mockup of successful signup. [\(full size\)](http://railstutorial.org/images/figures/signup_success_mockup-full.png)

```
require 'spec_helper'
describe UsersController do
 render_views
  .
  .
  .
  describe "POST 'create'" do
    .
    .
    .
    describe "success" do
     before(:each) do
        @attr = { :name => "New User", :email => "user@example.com",
                  :password => "foobar", :password_confirmation => "foobar" }
      end
      it "should create a user" do
        lambda do
          post :create, :user => @attr
        end.should change(User, :count).by(1)
      end
      it "should redirect to the user show page" do
        post :create, :user => @attr
        response.should redirect_to(user_path(assigns(:user)))
      end
    end
  end
end
```
As with the signup failure tests [\(Listing](#page-9-1) [8.6\)](#page-9-1), here we use **post :create** to hit the **create** action with an HTTP POST request. As in the failed creation tests from [Listing](#page-9-1) [8.6,](#page-9-1) the first test wraps the user creation in a **lambda** and uses the **count** method to verify that the database has changed appropriately:

```
it "should create a user" do
 lambda do
    post :create, :user => @attr
 end.should change(User, :count).by(1)
end
```
Here, instead of **should\_not** change (User, : count) as in the case of a failed user creation, we have **should change(User, :count).by(1)**, which asserts that the **lambda** block should change the **User** count by 1.

The second test uses the **assigns** method first seen in [Listing](#page--1-19) [7.17](#page--1-19) to verify that the **create** action redirects to the newly created user's **show** page:

```
it "should redirect to the user show page" do
 post :create, :user => @attr
 response.should redirect_to(user_path(assigns(:user)))
end
```
This is the kind of redirect that happens on nearly every successful form submission on the web, and with RSpec's helpful syntax you don't have to know anything about the underlying HTTP response code.<sup>5</sup> The URL itself is generated using the named route **user\_path** shown in [Table](#page--1-20) [7.1.](#page--1-20)

### 8.3.2 The finished signup form

To get these tests to pass and thereby complete a working signup form, fill in the commented-out section in [Listing](#page-12-0) [8.7](#page-12-0) with a redirect, as shown in [Listing](#page-24-0) [8.15.](#page-24-0)

<span id="page-24-0"></span>Listing 8.15. The user **create** action with a save and a redirect. **app/controllers/users\_controller.rb**

```
class UsersController < ApplicationController
  .
  .
  .
 def create
    @user = User.new(params[:user])
    if @user.save
      redirect_to @user
    else
      @title = "Sign up"
      render 'new'
    end
 end
end
```
Note that we can omit the **user\_path** in the redirect, writing simply **redirect\_to @user** to redirect to the user show page, a convention we saw before with **link\_to** in [Listing](#page--1-21) [7.25.](#page--1-21) This syntax is nicely succinct, but unfortunately RSpec doesn't understand it, so we have to use the more verbose **user\_path(@user)** in that case.

### 8.3.3 The flash

Before submitting a valid registration in a browser, we're going to add a bit of polish common in web applications: a message that appears temporarily and then disappears upon page reload. (If this is unclear now, be patient; a concrete example appears shortly.) The Rails way to accomplish this is to use a special variable called the *flash*, which operates like [flash memory](http://en.wikipedia.org/wiki/Flash_memory) in that it stores its data temporarily. The **flash** variable is effectively a hash; you may even recall the console example in [Section](#page--1-14) [4.3.3,](#page--1-14) where we saw how to iterate through a hash using a strategically named **flash** hash. To recap, try this console session:

 $<sup>5</sup>$  In case you're curious, the response code is 302, in contrast to the "permanent" 301 redirect discussed briefly in [Box](#page--1-22) [3.2.](#page--1-22)</sup>

```
$ rails console
>> flash = { :success => "It worked!", :error => "It failed. :-(" }
=> {:success=>"It worked!", :error => "It failed. :-("}
>> flash.each do |key, value|
?> puts "#{key}"
?> puts "#{value}"
>> end
success
It worked!
error
It failed. :-(
```
We can arrange to display the contents of the flash site-wide by including it in our application layout, as in [Listing](#page-25-0) [8.16.](#page-25-0)

<span id="page-25-0"></span>Listing 8.16. Adding the contents of the **flash** variable to the site layout. **app/views/layouts/application.html.erb**

```
<!DOCTYPE html>
<html>
      .
      .
      .
     <%= render 'layouts/header' %>
     <section class="round">
        <% flash.each do |key, value| %>
          <div class="flash <%= key %>"><%= value %></div>
        <% end %>
        <%= yield %>
      </section>
      .
      .
      .
</html>
```
This code arranges to insert a **div** tag for each element in the flash, with a CSS class indicating the type of message. For example, if **flash[:success] = "Welcome to the Sample App!"**, then the code

```
<% flash.each do |key, value| %>
 <div class="flash <%= key %>"><%= value %></div>
<% end %>
```
will produce this HTML:<sup>6</sup>

<sup>&</sup>lt;sup>6</sup>Note that the key : success is a symbol, but Embedded Ruby automatically converts it to the string "success" before inserting it into the template.

```
<div class="flash success">Welcome to the Sample App!</div>
```
The reason we iterate through all possible key/value pairs is so that we can include other kinds of flash messages; for example, in [Listing](#page--1-23) [9.8](#page--1-23) we'll see **flash** [: error] used to indicate a failed signin attempt.<sup>7</sup>

Let's test for the right flash message by making sure the right message appears under the key : success [\(Listing](#page-26-0) [8.17\)](#page-26-0).

<span id="page-26-0"></span>Listing 8.17. A test for a flash message on successful user signup. **spec/controllers/users\_controller\_spec.rb**

```
require 'spec_helper'
describe UsersController do
 render_views
  .
  .
  .
 describe "POST 'create'" do
    .
    .
   describe "success" do
      .
      .
      .
      it "should have a welcome message" do
        post :create, :user => @attr
        flash[:success].should =~ /welcome to the sample app/i
      end
    end
 end
end
```
This introduces the "equals-tilde"  $=\sim$  operator for comparing strings to regular expressions. (We first saw regular expressions in the **email\_regex** of [Listing](#page--1-24) [6.17\)](#page--1-24). Rather than testing for the full flash message, we just test to make sure that "welcome to the sample app" is present. (Note that we don't yet test for the appearance of the actual flash message's HTML; we'll fix this by testing for the actual **div** tag in [Section](#page-34-0) [8.4.3.](#page-34-0))

If you've programmed much before, it's likely that you're already familiar with regular expressions, but here's a quick **console** session in case you need an introduction:

```
>> "foo bar" =~ /Foo/ # Regex comparison is case-sensitive by default.
=> nil
>> "foo bar" =~ /foo/
=> 0
```
<sup>7</sup>Actually, we'll use the closely related **flash.now**, but we'll defer that subtlety until we need it.

Here the console's return values may look odd: for no match, the regex comparison returns **nil**; for a match, it returns the *index* (position) in the string where the match starts.<sup>8</sup> Usually, though, the exact index doesn't matter, since the comparison is usually used in a boolean context: recall from [Section](#page--1-6) [4.2.3](#page--1-6) that **nil** is **false** in a boolean context and that anything else (even **0**) is true. Thus, we can write code like this:

```
>> success = "Welcome to the Sample App!"
=> "Welcome to the Sample App!"
>> "It's a match!" if success =~ /welcome to the sample app/
=> nil
```
Here there's no match because regular expressions are case-sensitive by default, but we can be more permissive in the match using  $\lambda \cdot \cdot \cdot \cdot /i$  to force a case-insensitive match:

```
>> "It's a match!" if success =~ /welcome to the sample app/i
=> "It's a match!"
```
Now that we understand how the flash test's regular expression comparison works, we can get the test to pass by assigning to **flash[:success]** in the **create** action as in [Listing](#page-27-0) [8.18.](#page-27-0) The message uses different capitalization from the one in the test, but the test passes anyway because of the **i** at the end of the regular expression. This way we won't break the test if we write, e.g., **sample app** in place of **Sample App**.

<span id="page-27-0"></span>Listing 8.18. Adding a flash message to user signup. **app/controllers/users\_controller.rb**

```
class UsersController < ApplicationController
  .
  .
  .
 def create
    @user = User.new(params[:user])
    if @user.save
      flash[:success] = "Welcome to the Sample App!"
      redirect_to @user
    else
      @title = "Sign up"
      render 'new'
    end
  end
end
```
#### 8.3.4 The first signup

We can see the result of all this work by signing up our first user (under the name "Rails Tutorial" and email address "example@railstutorial.org"), which shows a friendly message upon successful signup, as seen

<sup>8</sup>The indices are zero-offset, as with arrays [\(Section](#page--1-25) [4.3.1\)](#page--1-25), so a return value of **0** means the string matches the regular expression starting with the first character.

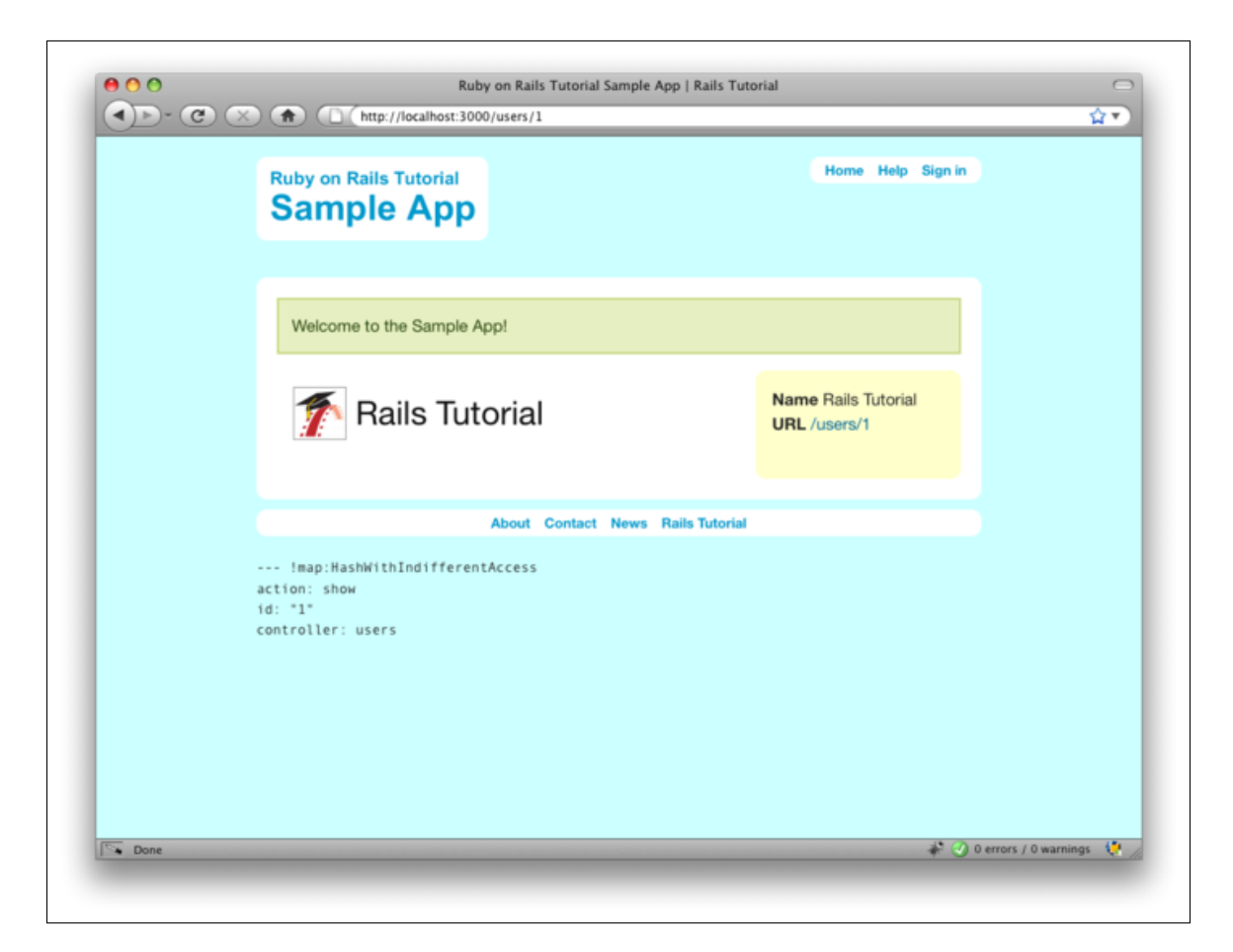

Figure 8.9: The results of a successful user signup, with flash message. [\(full size\)](http://railstutorial.org/images/figures/signup_flash-full.png)

<span id="page-28-0"></span>in [Figure](#page-28-0) [8.9.](#page-28-0) (The nice green styling for the **success** class comes included with the Blueprint CSS framework from [Section](#page--1-26) [4.1.2.](#page--1-26)) Then, upon reloading the user show page, the flash message disappears as promised [\(Figure](#page-29-0) [8.10\)](#page-29-0).

We can now check our database just to be double-sure that the new user was actually created:

```
$ rails console
>> user = User.first
=> #<User id: 1, name: "Rails Tutorial", email: "example@railstutorial.org",
created_at: "2010-02-17 03:07:53", updated_at: "2010-02-17 03:07:53",
encrypted_password: "48aa8f4444b71f3f713d87d051819b0d44cd89f4a963949f201...",
salt: "f52924ba502d4f92a634d4f9647622ccce26205176cceca2adc...">
```
Success!

<span id="page-29-0"></span>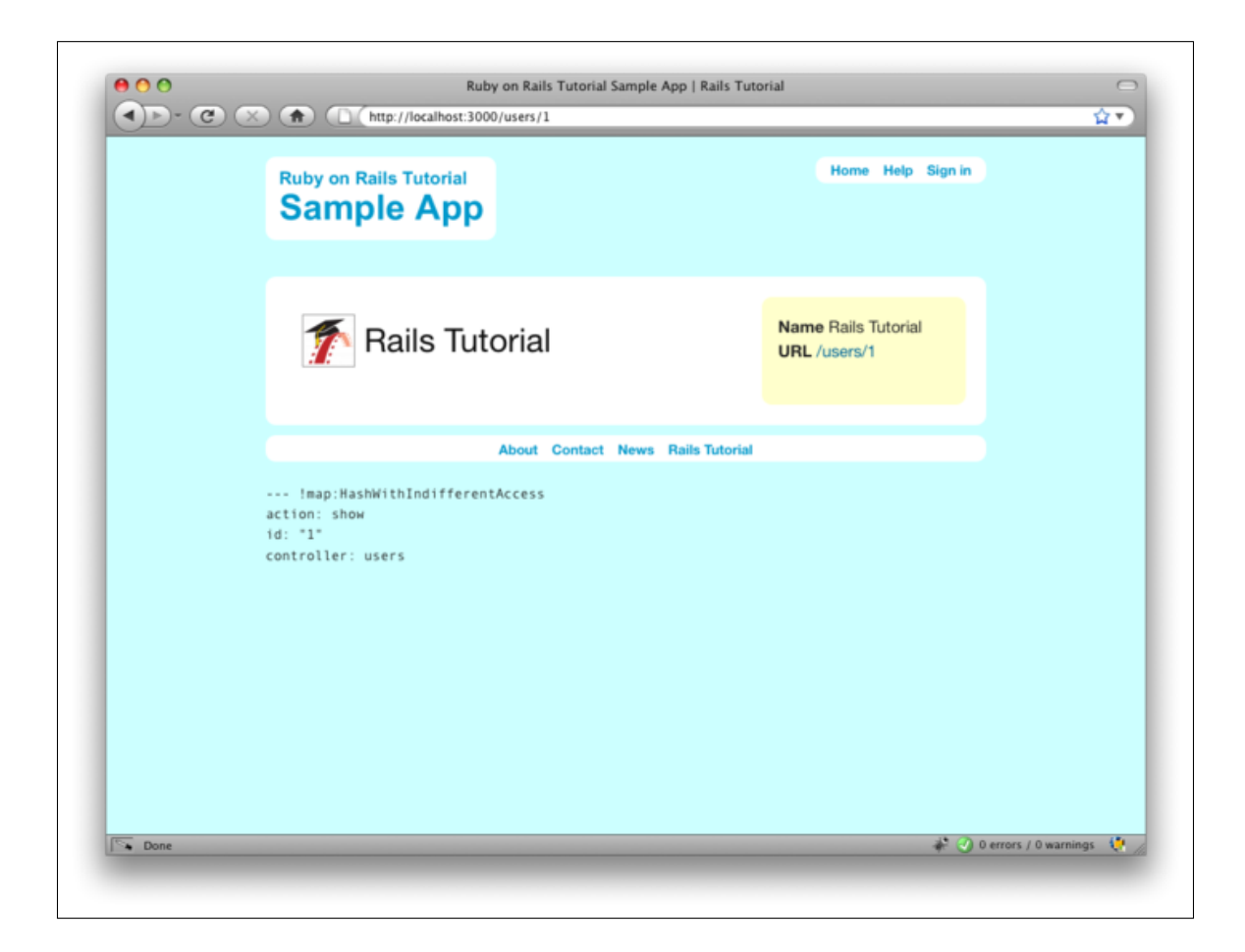

Figure 8.10: The flash-less profile page after a browser reload. [\(full size\)](http://railstutorial.org/images/figures/signup_flash_reloaded-full.png)

## <span id="page-30-0"></span>8.4 RSpec integration tests

In principle, we are done with user signup at this point, but you may have noticed that we haven't tested the structure of the signup form, nor have we tested that submissions actually work. Of course, we *have* checked these things by viewing the pages in our browser, but the whole point of automated testing is to make sure that once things work they stay that way. Making such tests is the goal of this section—and the results are pretty sweet.

One testing method would be to check the HTML structure of the form (using **render\_views** and the **have\_selector** method), and indeed this is a good way to test-drive views. [\(Section](#page-36-0) [8.6](#page-36-0) has an exercise to this effect.) But I prefer not to test the detailed HTML structure of views—I don't see any reason why we should have to know that Rails implements user email submission using **name="user[email]"**, and indeed any test of that structure would break if a future Rails version changed this convention. Moreover, it would be nice to have a test for the entire signup process: visiting the signup page, filling in the form values, clicking the button, and making sure (if the submission is valid) that a new user gets created in the (test) database.

Though it's not the only way (see [Box](#page-30-1) [8.1\)](#page-30-1), my preferred solution to this problem is to use an RSpec integration test, which we first used in [Section](#page--1-27) [5.2.1](#page--1-27) to test the custom routes (such as /about for the About page). In that section, we saw only a tiny fraction of the power of integration tests; starting in this section, we'll see just how amazing they can be.

#### <span id="page-30-1"></span>Box 8.1. Integration alternatives

As we've seen in this and previous chapters, *Ruby on Rails Tutorial* uses RSpec for all its tests, including integration tests. In my view, there is no match for the simplicity and power of RSpec integration tests. There are a couple of viable alternatives, though. One is the Rails default, integration testing with Test::Unit. This is fine if you use Test::Unit elsewhere, but we're using RSpec in this tutorial, and I prefer not to mix RSpec and Test::Unit in a single project.

A second option is [Cucumber,](http://cukes.info) which works nicely with RSpec and allows the definition of plain-text stories describing application behavior. Many Rails programmers find Cucumber especially convenient when doing client work; since they can be read even by non-technical users, Cucumber tests, or "scenarios", can be shared with (and can sometimes even be written by) the client. Of course, using a testing framework that isn't pure Ruby has a downside, and I find that the plain-text stories can be a bit verbose and (cu)cumbersome. Since we don't have any client requirements in *Rails Tutorial*, and since I strongly prefer a pure-Ruby testing approach in any case, we'll stick to RSpec integration tests in this book. Nevertheless, I suggest taking a look at some [Cucumber tutorials](http://wiki.github.com/aslakhellesoy/cucumber/tutorials-and-related-blog-posts) to see if it suits you.

#### 8.4.1 Integration tests with style

We saw in [Listing](#page--1-28) [5.13](#page--1-28) that RSpec integration tests support controller-test–style constructions such as

#### **get '/'**

```
response.should have_selector('title', :content => "Home")
```
This is not the only kind of syntax supported, though; RSpec integration tests also support a highly expressive web-navigation syntax.<sup>9</sup> In this section, we'll see how to use this syntax to simulate filling out the signin form

 $9$ As of this writing, this syntax is available thanks to [Webrat,](http://github.com/brynary/webrat) which appears as a gem dependency for rspec-rails, but Webrat was written before the widespread adoption of [Rack](http://rack.rubyforge.org/) and will eventually be supplanted by the [Capybara](http://github.com/jnicklas/capybara) project. Happily, Capybara is designed as a drop-in replacement for Webrat, so the syntax should remain the same.

using code like

```
visit signin_path
fill_in "Name", :with => "Example User"
click_button
```
#### 8.4.2 Users signup failure should not make a new user

Now we're ready to make an integration test for signing up users. As we saw in [Section](#page--1-27) [5.2.1,](#page--1-27) RSpec comes with a generator to make such integration specs; in the present case, our integration tests will contain various actions taken by users, so we'll name the test **users** accordingly:

```
$ rails generate integration_test users
     invoke rspec
     create spec/requests/users_spec.rb
```
As in [Section](#page--1-27) [5.2.1,](#page--1-27) the generator automatically appends a spec identifier, yielding **users\_spec.rb**.<sup>10</sup>

We start with signup failure. A simple way to arrange a failing signup is to visit the signup URL and just click the button, resulting in a page as in [Figure](#page-32-0) [8.11.](#page-32-0) Upon failed submission, the response should render the **users/new** template. If you inspect the resulting HTML, you should see something like the markup in [Listing](#page-31-0) [8.19.](#page-31-0) This means that we can test for the presence of error messages by looking for a **div** tag with the CSS id **"error\_explanation"**. A test for these steps appears in [Listing](#page-31-1) [8.20.](#page-31-1)

<span id="page-31-0"></span>Listing 8.19. The error explanation  $div$  from the page in [Figure](#page-32-0) [8.11.](#page-32-0)

```
<div class="error_explanation" id="error_explanation">
 <h2>5 errors prohibited this user from being saved</h2>
 <p>There were problems with the following fields:</p>
 <ul>
   <li>Name can't be blank</li>
   <li>Email can't be blank</li>
   <li>Email is invalid</li>
   <li>Password can't be blank</li>
   <li>Password is too short (minimum is 6 characters)</li>
 </ul>
</div>
```
<span id="page-31-1"></span>Listing 8.20. Testing signup failure. **spec/requests/users\_spec.rb**

**require 'spec\_helper'**

<sup>&</sup>lt;sup>10</sup>Note the plural; this is *not* the User spec **user\_spec.rb**, which is a model test, not an integration test.

<span id="page-32-0"></span>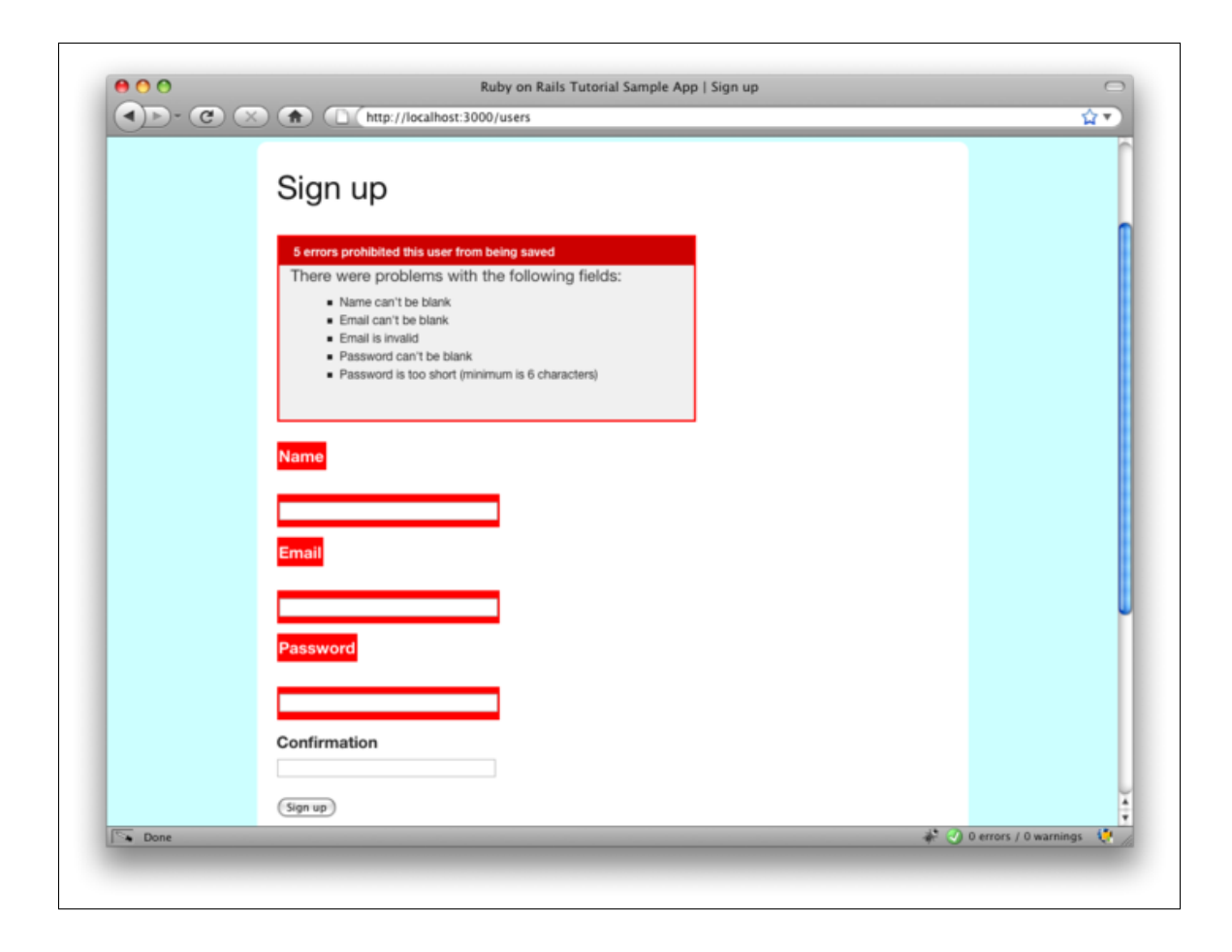

Figure 8.11: The result of visiting [/signup](http://localhost:3000/signup) and just clicking "Sign up". [\(full size\)](http://railstutorial.org/images/figures/blank_signup-full.png)

```
describe "Users" do
 describe "signup" do
   describe "failure" do
     it "should not make a new user" do
       visit signup_path
       fill_in "Name", :with => ""
       fill_in "Email", :with => ""
       fill_in "Password", :with => ""
       fill_in "Confirmation", :with => ""
       click_button
       response.should render_template('users/new')
       response.should have_selector("div#error_explanation")
     end
   end
 end
end
```
Here **"div#error\_explanation"** is CSS-inspired shorthand for

```
<div id="error_explanation">...</div>
```
Notice how natural the language is in [Listing](#page-31-1) [8.20.](#page-31-1) The only problem is that it doesn't *quite* test what we want: we're not actually testing that a failed submission fails to create a new user. To do so, we need to wrap the test steps in a single package, and then check that it doesn't change the **User** count. As we saw in [Listing](#page-9-1) [8.6](#page-9-1) and [Listing](#page-21-1) [8.14,](#page-21-1) this can be accomplished with a **lambda**. In those cases, the **lambda** block only contained a single line, but we see in [Listing](#page-33-0) [8.21](#page-33-0) that it can wrap multiple lines just as easily.

<span id="page-33-0"></span>Listing 8.21. Testing signup failure with a **lambda**. **spec/requests/users\_spec.rb**

```
require 'spec_helper'
describe "Users" do
 describe "signup" do
   describe "failure" do
     it "should not make a new user" do
       lambda do
         visit signup_path
         fill_in "Name", :with => ""
         fill_in "Email", :with => ""
         fill_in "Password", :with => ""
         fill_in "Confirmation", :with => ""
```

```
click_button
        response.should render_template('users/new')
        response.should have_selector("div#error_explanation")
      end.should_not change(User, :count)
    end
  end
end
```
As in [Listing](#page-9-1) [8.6,](#page-9-1) this uses

**end**

**should\_not change(User, :count)**

to verify that the code inside the **lambda** block doesn't change the value of **User.count**.

The integration test in [Listing](#page-33-0) [8.21](#page-33-0) ties together all the different parts of Rails, including models, views, controllers, routing, and helpers. It provides an end-to-end verification that our signup machinery is working, at least for failed submissions.

#### <span id="page-34-0"></span>8.4.3 Users signup success should make a new user

We come now to the integration test for successful signup. In this case, we need to fill in the signup fields with valid user data. When we do, the result should be the user show page with a "flash success" **div** tag, and it should change the User count by 1. [Listing](#page-34-1) [8.22](#page-34-1) shows how to do it.

```
Listing 8.22. Testing signup success.
spec/requests/users_spec.rb
```

```
require 'spec_helper'
describe "Users" do
 describe "signup" do
    .
    .
    .
   describe "success" do
     it "should make a new user" do
       lambda do
         visit signup_path
         fill_in "Name", :with => "Example User"
         fill_in "Email", :with => "user@example.com"
         fill_in "Password", :with => "foobar"
         fill_in "Confirmation", :with => "foobar"
         click_button
         response.should have_selector("div.flash.success",
                                       :content => "Welcome")
```
*Ruby on Rails 3 Tutorial*

```
response.should render_template('users/show')
        end.should change(User, :count).by(1)
      end
    end
 end
end
```
By the way, although it's not obvious from the RSpec documentation, you can use the CSS id of the text box instead of the label, so **fill\_in** : user\_name also works.<sup>11</sup> (This is especially nice for forms that don't use labels.)

I hope you agree that this web navigation syntax is incredibly natural and succinct. For example, to fill in a field with a value, we just use code like this:

```
fill_in "Name", :with => "Example User"
fill_in "Email", :with => "user@example.com"
fill_in "Password", :with => "foobar"
fill_in "Confirmation", :with => "foobar"
```
Here the first arguments to **fill** in are the label values, i.e., exactly the text the user sees in the browser; there's no need to know anything about the underlying HTML structure generated by the Rails **form\_for** helper.

Finally, we come to the coup de grâce—testing that successful signup actually creates a user in the database:

```
it "should make a new user" do
 lambda do
    .
    .
    .
 end.should change(User, :count).by(1)
```
As in [Listing](#page-33-0) [8.21,](#page-33-0) we've wrapped the code for a successful signup in a **lambda** block. In this case, instead of making sure that the User count *doesn't* change, we verify that it increases by 1 due to a User record being created in the test database. The result is as follows:

```
$ rspec spec/requests/users_spec.rb
..
Finished in 2.14 seconds
2 examples, 0 failures
```
With that, our signup integration tests are complete, and we can be confident that, if users don't join our site, it's not because the signup form is broken.

<sup>&</sup>lt;sup>11</sup>You can use Firebug or your browser's "view source" if you need to figure out the id. Or you can note that Rails uses the name of the resource and the name of the attribute separated with an underscore, yielding **user\_name**, **user\_email**, etc.

# 8.5 Conclusion

Being able to sign up users is a major milestone for our application. Though the sample app has yet to accomplish anything useful, we have laid an essential foundation for all future development. In the next two chapters, we will complete two more major milestones: first, in [Chapter](#page--1-2) [9](#page--1-2) we will complete our authentication machinery by allowing users to sign in and out of the application; second, in [Chapter](#page--1-2) [10](#page--1-2) we will allow all users to update their account information and will allow site administrators to delete users, while also adding page protection to enforce a site security model, thereby completing the full suite of the Users resource REST actions from [Table](#page--1-12) [6.2.](#page--1-12)

As usual, if you're using Git, you should merge your changes into the **master** branch at this point:

```
$ git add .
$ git commit -m "User signup complete"
$ git checkout master
$ git merge signing-up
```
# <span id="page-36-0"></span>8.6 Exercises

- 1. Using the model in [Listing](#page-36-1) [8.23,](#page-36-1) write tests to check for the presence of each field on the signup form. (Don't forget the **render\_views** line, which is essential for this to work.)
- 2. Oftentimes signup forms will clear the password field for failed submissions, as shown in [Figure](#page-37-0) [8.12.](#page-37-0) Modify the Users controller **create** action to replicate this behavior. *Hint:* Reset **@user.password**.
- 3. The flash HTML in [Listing](#page-25-0) [8.16](#page-25-0) is a particularly ugly combination of HTML and ERb. Verify by running the test suite that the cleaner code in [Listing](#page-37-1) [8.24,](#page-37-1) which uses the Rails **content\_tag** helper, also works.

<span id="page-36-1"></span>Listing 8.23. A template for testing for each field on the signup form. **spec/controllers/users\_controller\_spec.rb**

```
require 'spec_helper'
describe UsersController do
 render_views
  .
  .
  .
  describe "GET 'new'" do
    .
    .
    .
    it "should have a name field" do
      get :new
      response.should have_selector("input[name='user[name]'][type='text']")
    end
    it "should have an email field"
```
*Ruby on Rails 3 Tutorial*

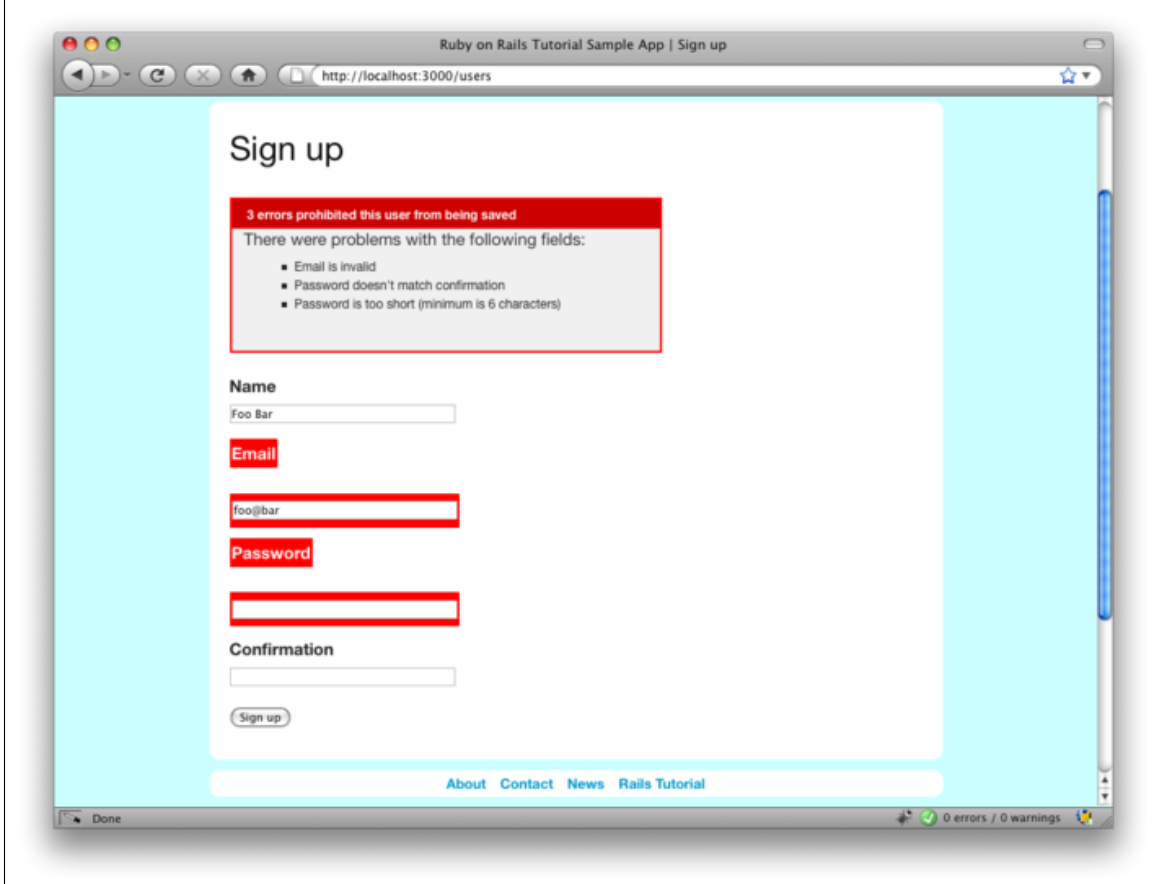

<span id="page-37-0"></span>Figure 8.12: A failed signup form submission with the password field cleared. [\(full size\)](http://railstutorial.org/images/figures/cleared_password-full.png)

```
it "should have a password field"
    it "should have a password confirmation field"
 end
  .
  .
  .
end
```
<span id="page-37-1"></span>Listing 8.24. The **flash** ERb in the site layout using **content\_tag**. **app/views/layouts/application.html.erb**

**<!DOCTYPE html> <html>**

**.**

```
.
      .
     <section class="round">
       <% flash.each do |key, value| %>
         <%= content_tag(:div, value, :class => "flash #{key}") %>
       <% end %>
       <%= yield %>
     </section>
      .
      .
      .
</html>
```